## ليغشت جمانربل راظتنالا ةمئاق قمع نيوكت VMWare عم مادختسالل 6.7 ESXi ىلع NFNIC VVOL J.

# تايوتحملا

ةمدقملا ةيساسأ تامولعم هثيدحتو NFNIC ليغشت جمانرب نم ققحتلا تبثملا ليغشتلا جمانرب نم ققحتلا NFNIC ليغشت جمانرب ةيقرت NFNIC ليغشت جمانرب نيوكت راظتنالا ةمئاق قمع ةملعم نيوكت لوكوتوربلا ةياهن ةطقن ىلع زيمتملا (IO (جارخإلا/لاخدإلا نيوكت

# ةمدقملا

(IO) جارخإل|/ل|خدإل|و راظتن|لل ةمئاق قمعل يصقأل| دحل| نيوكت ةيلمع دنتسمل| اذه فصي يف .(NFNIC) ةيلص ألI ةيفيللI ةكبشلI ةهجاو ةقاطب ليغشت جمانرب ىلع زيمتملI ةكبش ةهجاو ةقاطب ليغشت جمانرب لادبتسإ مت ،Hypervisor 6.7 ESXi VMware جمانرب .Cisco تالوحم عيمجل (NFNIC (ةكبشلا ةهجاو ةقاطب ليغشت جمانربب (fnic (ةيفيللا ةانقلا

ةكبشلا ةهجاو ةقاطب ليءغشت جمانرببل ةيضارتفالا راظتنالا ةمئاق قمع نييءت متي ةكبشلا ةهجاو ةقاطب ليغشت جمانربل ةيلوألا تارادصإلا عيمج يفو 32، ىلع (NFNIC( دحي اذهو .(NFNIC (ةكبشلا ةهجاو ةقاطب راظتنا ةمئاق قمع طبضل ةقيرط دجوت ال (NFNIC( 32 ىلإ ةقلعملا صارقألا لوادج ماقرأ تابلط ددعو ةزهجألا راظتنا مئاوق قامعأ نم ىصقأ ددع نم vSphere ةيرهاظلا نيزختلا تادحو مادختسإ ءانثأ لكاشم ثودح يف اضيأ ببست دقو .ابلط يأ يلع دحلا اذه تاريثأت ةظحالم نكمي امك .128 وه مب ىصوملI راظتنالI ةمئاق قمع نأل ارظن .ماع لكشب ربكأ راظتنا ةمئاق قمع بلطتتو ىلعأ لمع الامحأ دهشت (VM (ةيضارتفا ةزهجأ

.Cisco نم TAC يسدنهم ،ونيرام وردناخيلأو دوج شوج ،اباب لكيام ةطساوب ةمهاسملا تمت

# ةيساسأ تامولعم

:راظتنالا ةمئاق قمع ةملعم نيوكتل ةيناكمإ ةفاضإل هؤاشنإ مت نيسحت <https://bst.cloudapps.cisco.com/bugsearch/bug/CSCvo09082>

طبض كنكمي ،(NFNIC (ةكبشلا ةهجاو ةقاطب ليغشت جمانرب نم 4.0.0.35 رادصإلا نم اءدب رادص| تيبثت نكمي .ESXi ل (CLI) رماوألا رطس ةهجاو ل|لخ نم "lun\_queue\_depth\_per\_path" .لعفلاب هيلء ادوجوم نكي مل اذإ ESXi فيضم ىلء ايودي اذه ليءُشت لا جمانرب

Blade UCS ل تباثلا جمانربلا ةمزح يف 4.0.0.35 NFNIC ليغشت جمانرب ىلع روثعلا نكمي <u>[ةزهجأ قفاوت](https://ucshcltool.cloudapps.cisco.com/public/)</u> ةحفص ىلإ عوجرلا بجي .VMware نع لصفنم لكشب هليزنت نكمي امك 4.0.4 .ةددحملا جمارب<code>UCS</code> أجماربـال و قزهجألاا ةعومجمل مب ىصوم ليءغشت جمانرب ثدحأ ىلء لوصحل

## هثيدحتو NFNIC ليغشت جمانرب نم ققحتلا

## تبثملا ليغشتلا جمانرب نم ققحتلا

: ليغشتب مق ،NFNIC ليغشت جمانرب نم ايلاح تبثملا رادصإلا نم ققحتلل

esxcli software vib list | grep nfnic : لثم ائيش ىرت نأ بجي

[root@localhost:~] **esxcli software vib list | grep nfnic** nfnic 4.0.0.14-1OEM.670.1.28.10302608 Cisco VMwareCertified 2019-08-24 [root@localhost:~]

عوجرلا ىجري .تبثم NFNIC ليغشت جمانرب ايلاح كيدل دجوي الف ،تاجرخم يأ كيدل رهظي مل اذإ صاخلا نيوكتال مدختسي نأ بجي ناك اذإ امم ققحتال <u>[UCS جماربو ةزهجأ قفاوت](https://ucshcltool.cloudapps.cisco.com/public/)</u> ةحفص ىلإ . FNIC وأ NFNIC ليغشت جمانرب كب

### NFNIC ليغشت جمانرب ةيقرت

ىجري .ليلدل| اذه ق|طن ليءغشتل| جمارب ثدحأ بيككرتل ةيليصفت|ل تاميلءتل| زواجتت VMware قئاثو وأ [ةعئاشلا ليغشتلا ةمظنأل UCS ليغشت جمانرب تيبثت](https://www.cisco.com/c/ar_ae/support/docs/servers-unified-computing/ucs-manager/116349-technote-product-00.html) ىلإ عوجرلا ،ليءغشتال جمانرب ةيقرت درجمب .ليغشتال جمانرب ةيقرتال ةيجيردت تاداشرإ ىلع لوصحلل . رادصإلا نم ققحتلل هالعأ ةدراولا رماوألا سفن مادختسإ كنكمي

## NFNIC ليغشت جمانرب نيوكت

#### راظتنالا ةمئاق قمع ةملعم نيوكت

ةدحول| تاملعم رفوت نم ققحتال اننكمي ،حيحصل| ليءغشتال| جمانرب تيبثت درجمب :مادختساب نيوكتلل ةيطمنلا

esxcli system module parameters list -m nfnic

اننكمي ،كلذ عمو ،32 ىلء اهنييءت مت ةيضارتفالI ةميقلI نا جارخإلI اذه يف ىرن نا اننكمي نمف ،vSphere ةيرهاظلا نيزختلا تادحو مدختست تنك اذإ 1-1024. نم ةميق يأ نيوكت تادحو درومو VMware عم ل\_ص|وتـلاب ي\_صون .128 يلع ةميقلI هذه نييءت نسحتسملI .يرخأ ةددحم تايصوت ةيأ ىلع لوصحلل كيدل نيزختلا

: جارخإلا جذومن

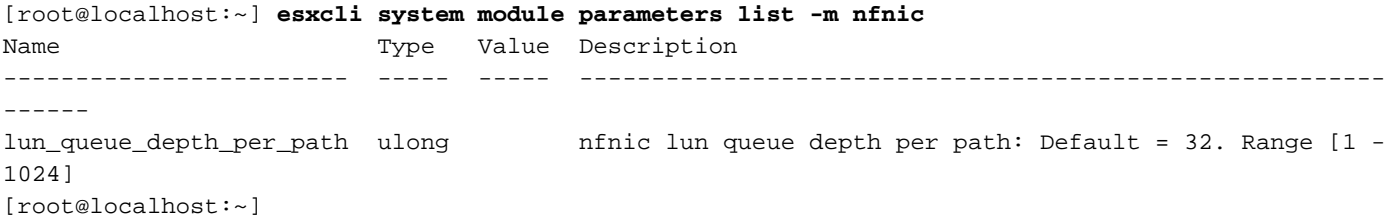

هري عغتب موقن يلات لا لاثملا يف .هاندأ رمأل انوكي ،"راظتنال اقمئاق قمع" ةملعمل ري عغت ل . كتئيب فالتخاب هتميق فلتخت دق نكلو 128، ىلإ

esxcli system module parameters set -m nfnic -p lun\_queue\_depth\_per\_path=*128* :هؤارجإ مت يذلI ريءغتال نيوكت اننكمي ،هالءا حضوم وه امك هسفن رمالI مادختساب

[root@localhost:~] **esxcli system module parameters list -m nfnic** Name Type Value Description ------------------------ ----- ----- -------------------------------------------------------- ----- lun\_queue\_depth\_per\_path ulong 128 nfnic lun queue depth per path: Default = 32. Range [1 - 1024] [root@localhost:~]

#### لوكوتوربلا ةياهن ةطقن ىلع زيمتملا (IO (جارخإلا/لاخدإلا نيوكت

لوكوتوربلا ةياهن ةطقن ىلع ةزيمتملا (IO (جارخإلا/لاخدإلا تادحو نيوكت نآلا اننكمي نأ نم دكأتـلل ققحتـلا مث (128 ،انب صاخلا لاثملا يف) هالءأ راظتـنالا ةمئاق قمع ةقبIطمل  $\sim$ 128. ىلإ تريغت دق نيتميقلا اتلك

.اذه نيوكتلا رييغت ءارجإ لبق فيضملا ديهمت ةداعإ ىلإ جاتحت دق :ةظحالم

:نيعم زاهجل راظتنالا ةمئاق قمع رييغتل

esxcli storage core device set -O *128* -d *naa.xxxxxxxxx* :يلاتلا رمألا مادختسإ كنكمي ،زاهجلا فرعم ىلع روثعلل

esxcli storage core device list :نيءم زاهجل تارييغتلا ديكاتل

esxcli storage core device list -d *naa.xxxxxxxxxx* No of outstanding" و ":Device Max Queue Depth" نم الك نأ يرن نأ اننكمي .تاجرخملا علء لاثم io with competing worlds:" ال لازي 32.

```
[root@localhost:~] esxcli storage core device list -d naa.600a09803830462d803f4c6e68664e2d
naa.600a09803830462d803f4c6e68664e2d
   Display Name: VMWare_SAS_STG_01
   Has Settable Display Name: true
   Size: 2097152
    Device Type: Direct-Access
   Multipath Plugin: NMP
   Devfs Path: /vmfs/devices/disks/naa.600a09803830462d803f4c6e68664e2d
   Vendor: NETAPP
...snip for length...
   Is Boot Device: false
   Device Max Queue Depth: 32
   No of outstanding IOs with competing worlds: 32
    Drive Type: unknown
   RAID Level: unknown
   Number of Physical Drives: unknown
```
 Protection Enabled: false PI Activated: false PI Type: 0 PI Protection Mask: NO PROTECTION Supported Guard Types: NO GUARD SUPPORT DIX Enabled: false DIX Guard Type: NO GUARD SUPPORT Emulated DIX/DIF Enabled: false

زاهجلا اذهل 128 يJل هري يغتب انمق نآلI

esxcli storage core device set -O 128 -d naa.600a09803830462d803f4c6e68664e2d of No "و ":Depth Queue Max Device "ىرن نأ اننكمي تاجرخملا سفن نم ققحتلا دنعو ،روفلا ىلع تاري يغتلا ضرع متي مل اذإ 128. نآل امهالك ":outstanding io with competing worlds . ESXi فيضم ليغشت ةداعإ مزلي دقف

[root@localhost:~] esxcli storage core device list -d naa.600a09803830462d803f4c6e68664e2d naa.600a09803830462d803f4c6e68664e2d Display Name: VMWare\_SAS\_STG\_01 Has Settable Display Name: true Size: 2097152 Device Type: Direct-Access Multipath Plugin: NMP Devfs Path: /vmfs/devices/disks/naa.600a09803830462d803f4c6e68664e2d Vendor: NETAPP ...snip for length... Is Boot Device: false  **Device Max Queue Depth: 128 No of outstanding IOs with competing worlds: 128** Drive Type: unknown RAID Level: unknown Number of Physical Drives: unknown Protection Enabled: false PI Activated: false PI Type: 0 PI Protection Mask: NO PROTECTION Supported Guard Types: NO GUARD SUPPORT DIX Enabled: false DIX Guard Type: NO GUARD SUPPORT Emulated DIX/DIF Enabled: false

ةمجرتلا هذه لوح

ةي الآلال تاين تان تان تان ان الماساب دنت الأمانية عام الثانية التالية تم ملابات أولان أعيمته من معت $\cup$  معدد عامل من من ميدة تاريما $\cup$ والم ميدين في عيمرية أن على مي امك ققيقا الأفال المعان المعالم في الأقال في الأفاق التي توكير المالم الما Cisco يلخت .فرتحم مجرتم اهمدقي يتلا ةيفارتحالا ةمجرتلا عم لاحلا وه ىل| اًمئاد عوجرلاب يصوُتو تامجرتلl مذه ققد نع امتيلوئسم Systems ارامستناه انالانهاني إنهاني للسابلة طربة متوقيا.